*"2014 -Año de Homenaje al Almirante Guillermo Brown, en el Bicentenario del Combate Nawl de Montecoideo"*

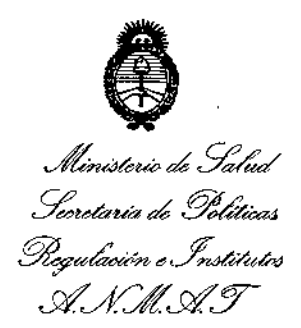

# **DISPOSICION N. 7 43** 8

BUENOSAIRES, 24 OCT 2014

VISTO el Expediente Nº 1-47-9058-14-9 del Registro de esta **Administración Nacional de Medicamentos, Alimentos y Tecnología Médica** (ANMAT), y

### CONSIDERANDO:

Que por las presentes actuaciones PHILIPS ARGENTINA S.A. solicita **se autorice la inscripción en el Registro Productores y Productos de Tecnología Médica (RPPTM) de esta Administración Nacional, de un nuevo producto médico.**

Que las actividades de elaboración y comercialización de productos médicos se encuentran contempladas por la Ley 16463, el Decreto 9763(64, y MERCOSUR(GMC(RES.N° 40(00, incorporada al ordenamiento jurídico nacional por Disposición ANMAT Nº 2318/02 (TO 2004), y normas complementarias. ,

**Que consta la evaluación técnica producida por la Dirección Na"cional de Productos Médicos, en la que informa que el producto estudiado reúne los requisitos técnicos que contempla la norma legal vigente, y que los establecimientos declarados demuestran aptitud para la elaboración y el control de calidad del producto cuya inscripción en el Registro se solicita.**

**Que los datos identificatorios característicos a ser transcriptos en los proyectos de la Disposición Autorizante y del Certificado correspondiente, han sido convalidados por las áreas técnicas precedentemente citadas.**

**Que se ha dado cumplimiento a los requisitos legales y formales que contempla la normativa vigente en la materia.**

**Que corresponde autorizar la inscripción en el RPPTM del producto** médico objeto de la solicitud.

**Que se actúa en virtud de las facultades conferidas por los Decretos** N° 1490/92 y 1886/14.

1

"2014 - Año de Homenaie al Almirante Guillermo Brown, en el Bicentenario del Combate Naval de Montevideo"

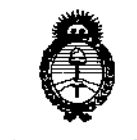

Ministern de Salud-Geretario de Pelétuas : Praulución e Institutos . <u>S. S.M. S.T.</u>

# DISPOSICION Nº  $7438$

Por ello;

# ELADMINISTRADOR NACIONALDE LA ADMINISTRACIÓN NACIONALDE MEDICAMENTOS,ALIMENTOSY TECNOLOGÍAMÉDICA DISPONE:

ARTÍCULO 10.- Autorízase la inscripción en el Registro Nacional de Productores y Productos de Tecnología Médica (RPPTM) de la Adminístración Nacional de Medicamentos, Alimentos y Tecnología Médica del producto médico de marca PHILIPS, nombre descriptivo Central de monitoreo y nombre técnico Sistemas de Monítoreo Fisiológico, de acuerdo a lo solicitado por PHILIPS ARGENTINA S.A., con los Datos Identificatorios Característicos que figuran como Anexo I de la presente Disposición y que forma parte integrante de la misma.

ARTÍCULO 2°,- Autorízanse los textos de los proyectos de rótulo/s y de instrucciones de uso que obran a fojas 3 y 4-14 respectivamente, figurando como Anexo II de la presente Disposición y que forma parte integrante de la misma,

ARTÍCULO 3°,- Extiéndase, sobre ía base de lo dispuesto en los Articulas precedentes, el Certificado de Inscripción en el RPPTM, figurando como Anexo IU de la presente Disposición y que forma parte integrante de la misma.

ARTÍCULO 40.- En los rótulos e instrucciones de uso autorizados deberá figurar la leyenda: Autorizado por la ANMAT, PM-1103-181, con exclusión de toda otra leyenda no contemplada en la normativa vigente.

ARTÍCULO 50.- La vigencia del Certificado mencionado en el Artículo 3° será por cinco (5) años, a partir de la fecha impresa en el mismo.

ARTÍCULO 60.- Regístrese. Inscríbase en el Registro Nacional de Productores y' Productos de Tecnología Médica al nuevo producto. Por Mesa de Entradas de la Dirección .Nacional de. Productos Médicos notifíquese al interesado, haciéndole entrega de copia autenticada de la presente Disposición, conjuntamente con sus

 $\mathcal{A}$  and  $\mathcal{A}$  are all  $\mathcal{A}$  and  $\mathcal{A}$  are all  $\mathcal{A}$  and  $\mathcal{A}$  are all  $\mathcal{A}$ 

 $\mathcal{O}(\log n)$  and  $\mathcal{O}(\log n)$ 

 $2 - 1$ 

"2014 - Año de Homenaje al Almirante Guillermo Brown, en el Bicentenario del Combate Naval de Montevideo"

Ministerie de Salud Geretaria de Pelíticas .<br>Pregulación e Institutos -<br>- S. S. M. S. T.

# DISPOSICIÓN Nº

Anexos I, II y III. Gírese a la Dirección de Gestión de Información Técnica a los fines de confeccionar el legajo correspondiente. Cumplido, archívese.

Expediente Nº 1-47-9058/14-9.

DISPOSICIÓN Nº

FG

 $\epsilon$ 

7438

Ing. ROGELIO LOPEZ **Administrador Nacional** A.N.M.A.T.

Ministerio de Salud Secretaría de Políticas *~u£~"J!:d/6dM sfJf/Jtsf.J*

### ANEXO 1

DATOS IDENTIFICATORIOS CARACTERÍSTICOS del PRODUCTO MÉDICO inscripto en el RPPTM mediante DISPOSICIÓN ANMAT Nº

,

- **Nombre descriptivo: Central de monitoreo.**
- I **Sistemas de** Código de identificación y nombre técnico UMDNS: 12-636 1 **Monitoreo Fisiológico.**
- Marca(s) de (los) producto(s) médico(s): PHILIPS. Clase de Riesgo: Clase III.
- **Indicación/es autorizada/s: Está diseñada para la visualización central de ondas** I **fisiológicas, parámetros y tendencias de otros dispositivos médicos de la red** , **(monitores de paciente y monitores de constantes vitales) de varios pacientes. Proporciona un sistema secundario de notificación al usuario de alarmas** , **procedentes de otros dispositivos médicos de la red y una vista retrospectiva a** , **las condiciones de las alarmas, ondas fisiológicas y parámetros de varios**  $\mathbf{I}$ **pacientes.**
	- Modelo/s: Philips SureSigns Central: La Central SureSigns Central de Phílips 863291 está compuesta por el Software de la Central SureSigns Central de Phílips (5863291) con conjunto de hardware.
- **Período de vida útil: 10 años.**
	- **Condición de venta: Venta exclusiva a profesionales e instituciones sanitarias.**
- Nombre del fabricante: Philips Medlcal Systems. I
- **Lugar/es de elaboración: 3000 Minuteman Road, Andover, MA 01810-1099, Estados Unidos.**

Expediente Nº 1-47-9058/14-9.

) DISPOSICIÓN Nº  $\boldsymbol{7}$ 438 r

**Ing.** ROGELIO LOPEZ **4lcamJnlltRdor H.clonal ,A.N.M.A.T.**

"2014 - Año de Homenaje al Almirante Guillermo Brown, en el Bicentenario del Combate Naval de Montevideo"

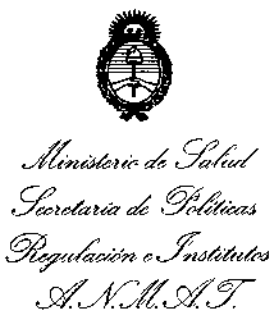

## ANEXO II

TEXTO DEL/LOS RÓTULO/S e INSTRUCCIONES DE USO AUTORIZADO/S del PRODUCTO MÉDICO inscripto en el RPPTM mediante DISPOSICIÓN ANMAT Nº 7438  $\mathfrak{f}% _{0}$ t  $\mathbf f$ į. Ing. ROGELIO LOPEZ Administrador Nacional  $A, N, M, A, T$ 

 $\mathbf{I}$ 

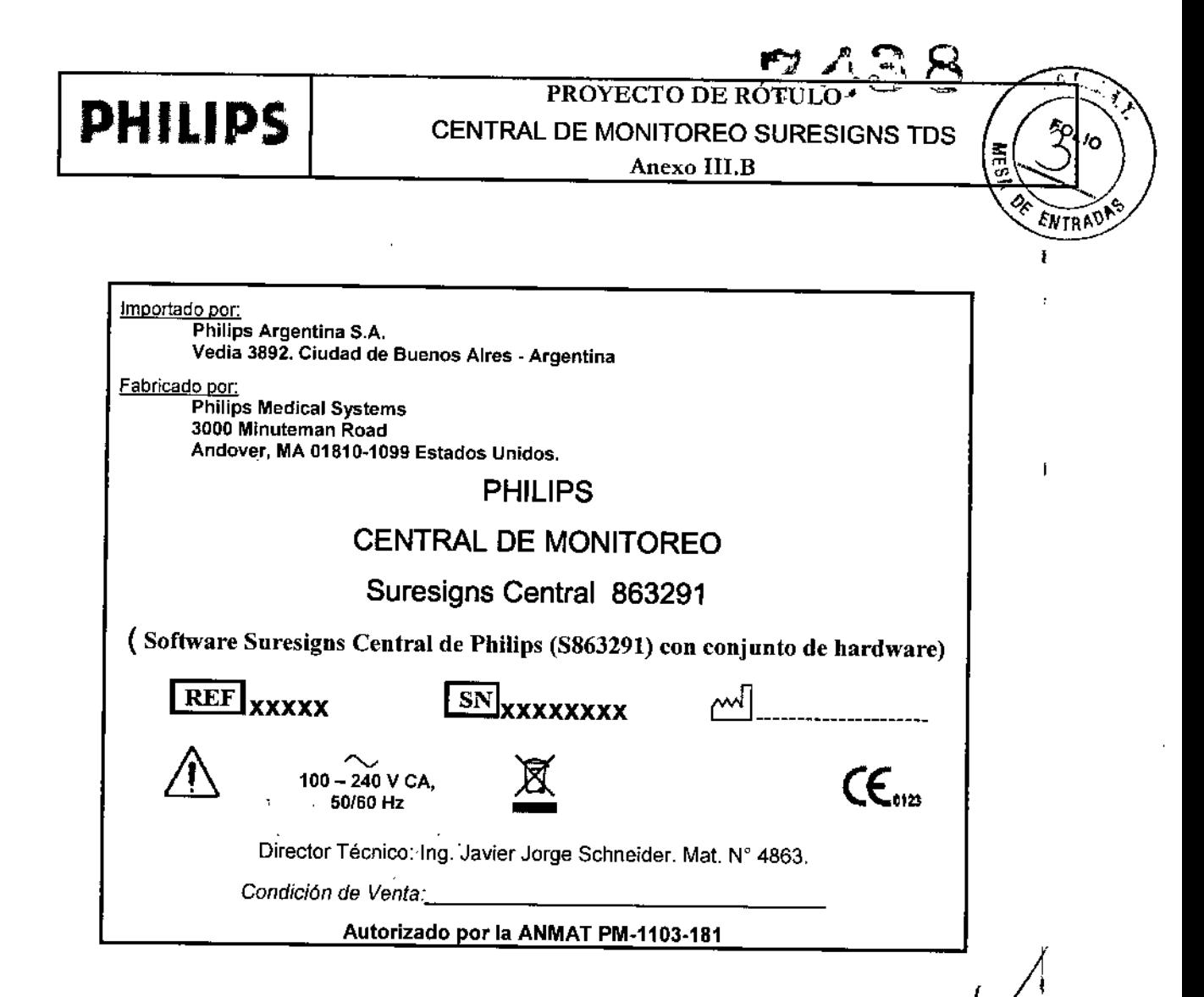

Ing. Germá Co-D-Philips Argen Ugust APODERHO Philips Argentino S.A. harigen Division Sistemas Medicos Pág. 1 de 1

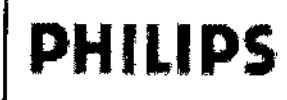

**INSTRUCCIONES DE USO Anexo III.B** 

Central de Monitoreo Philips SureSigns

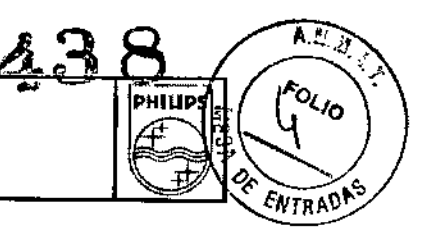

Importado por: Philips Argentina S.A. Vedia 3892. Ciudad de Buenos Aires \_ Argentina

Fabricado por" Phillps Medical Systems 3000 Minuteman Road Andover, MA 01810-1099 Estados Unidos.

# PHILlPS

# CENTRAL DE MONITOREO

## Suresigns Central 863291

(Software Suresigns Central de Philips (S863291) con conjunto de hardware<br>  $\bigwedge_{50/60 \text{ Hz}}$  100 – 240 V CA,<br>
Director Técnico: Ing. Javier Jorge Schneider. Mat. N° 4863.

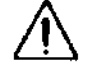

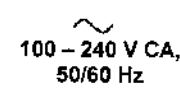

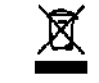

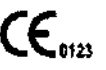

Director Técnico: Ing. Javier Jorge Schneider. Mal. W 4863.

*Condición de Venta .. \_*

#### Autorizado por la **ANMAT** PM-1103-181

#### Seguridad

Lds accesorios conectados a la interfaz de datos de SureSigns Central deben estar homologados según el estándar lEC 60950 para equipos de procesamiento de datos o el estándar lEC 60601-1 para equipos eleclromédicos. Todas las combinaciones de equipos deben cumplir con los requisitos del estándar lEC 60601-1 del sistema.

Cualquier persona que conecta equipos adicionales al puerto de entrada o salida de señales está configurando un sistema médico y, por lo tanto, es responsable de garantizar que dicho sistema cumple los requisitos del estándar lEC 60601-1 del sistema. En caso *de duda,* póngase en contacto con el Centro de soluciones de atención al cliente.

#### Advertencia

 $\overline{\mathbf{1}}$ 

No deseche este producto (ni ninguno de sus componentes) en sistemas de recogida de residuos industriales o domésticos. El sistema puede contener sustancias peligrosas que pueden provocar una grave contaminación medioambiental. El sistema también incluye información confidencial.

Philips recomienda ponerse en contacto con la Organización del servicio de Philips antes de desechar este producto.

Para evitar la contaminación o infección del personal, el entorno *de* trabajo u otro equipo, asegúrese de desinfectar y descontaminar el sistema antes de desecharlo, de acuerdo con las leyes de su país. Si desea obtener más información, consulte la lista de recursos de abajo.

Philips Cuidado de la salud presta soporte para lo siguiente:

- Recuperación de piezas reutilizables
- Reciclado de materiales útiles por empresas competentes dedicadas al desecho de materiaies
- Eliminación segura y efectiva de equipos

Si desea obtener información y asesoramiento, póngase en contacto con la Organización *de* servicio de Philips y visite la página web http://www.healthcare.philips.com/main/about/sustainability/recycling/index.wpd para obtener más información.

Antes de desechar SureSigns Central, elimine toda la información de los pacientes. Para obtener instrucciones acerca de cómo eliminar datos de paciente, consulte la Philips SureSigns Central Service Guide (Manual de servicio e Philips SureSigns Central, solo en inglés).

*J* philips and the distributions<br>sion sistement in S.A.<br>sion sistement and S.A. Tharigen Philips<sup>V</sup>Arce RADO<br>Division Sistemas Mina S.A.<br>Medicos

Ing. Germán Andrés Vidan Co-Directo tecnico Philips Argentins S.A. - Healthcare Página 1 de 11

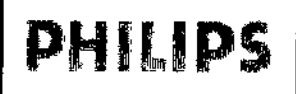

PHILIPS INSTRUCCIONES DE USO Anexo III.B Central de Monitoreo Philips SureSigns

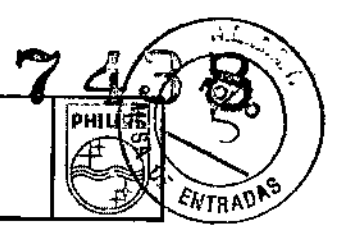

Si se derrama líquido sobre el equipo, póngase en contacto con el ingeniero biomédico o con otra persona del servicio técnico para verificar el rendimiento y la seguridad del sistema.

Para garantizar un funcionamiento adecuado, elimine periódicamente el polvo y la suciedad de los ventiladores del PC, el teclado y el ratón.

La utilización de accesorios y cables que no sean los que se especifican en la documentación del producto puede dar lugar a un aumento de las emisiones o a un descenso de la inmunidad del producto.

El producto no se debe utilizar cerca de otros equipos ni apilaríos sobre los mismos. En el caso de que deba apilar el producto, debe comprobar que puede funcionar correctamente antes de utilizar el producto.

Si no se implementa un programa de mantenimiento adecuado se pueden producir daños en el equipo y peligros para la salud.

Los datos de paciente que se envían desde el monitor a SureSigns Central no están codificados. La red de SureSigns Central está implementada en una red aislada y dedicada. Para proteger la información sanitaria en áreas protegidas electrónicamente (ePHI), se deben adoptar precauciones para restringir el acceso a la red aislada y dedicada de SureSigns Central.

#### Advertencias y Precauciones generales

Si por algún motivo se pierde la conexión entre SureSigns Central y los monitores de cama, compruebe los pacientes y siga los protocolos y procedimientos de ia instalación respecto a fallos en los equipos.

No confíe exclusivamente en las alarmas sonoras de SureSigns Central para la monitorización de los pacientes. Para que el método de monitorización del paciente sea lo más fiable posible, es necesario utilizar correctamente todos los equipos de monitorización y observar al paciente de forma minuciosa.

Si en SureSigns Central se han habilitado los ajustes del límite superior e inferior de las alarmas, todos los ajustes de las alarmas se sincronizarán entre SureSigns Central y el monitor de cama. Si se produce un fallo de alimentación en los monitores de cama y en SureSigns Central, los monitores de cama recurren a la alimentación de la batería y se mantienen todos los ajustes de las alarmas en el monitor de cama. Una vez restablecida la alimentación, los ajustes de las alarmas que se guardaron en el monitor de cama se envían a SureSigns Central.

Si se produce un fallo de alimentación, compruebe toda la configuración del sistema en SureSigns Central cuando se restablezca la alimentación.

Si se produce un fallo en el hardware de Central, es posible que se pierdan los datos de las tendencias de los pacientes. Imprima los registros de los pacientes con regularidad, según sea necesario en la instalación.

Compruebe todas las conexiones físicas, incluidos el ratón, teclado, cable de alimentación, cabie de pantalla, cables de la barra del altavoz y clave de licencia con regularidad. También debe comprobar periódicamente el LED de alimentación que aparecen en la pantalla y la barra del altavoz para asegurarse de que no hay ningún fallo de alimentación.

Si un cable de la pantalla se suelta o se desconecta, en la pantalla de visualización se mostrará el mensaje "Comprobar cable de vídeo".

Transcurrido 1 minuto, el LED de la pantalla cambiará a color amarillo y la pantalla pasará al modo de suspender. Compruebe que los cables de la pantaila estén bien conectados a la pantalla y al PC o póngase en contacto con el ingeniero biomédico o con un miembro del servicio técnico.

Durante la instalación, la pantalla se configura para ofrecer una visualización óptima. No cambie los ajustes de la pantalla. Si, accidentalmente, cambia los ajustes dela pantalla, póngase en contacto con el administrador del sistema para volver a ajustar la pantalla.

Si el ratón o el teclado dejan de funcionar, las operaciones de SureSigns Central quedan limitadas. Compruebe que los cables del ratón y el teclado estén bien conectados. Si, después de confirmar que los cables están bien

HAG Tharigen SOCALO Tho Philips AFOCER Maria<br>Philips Argentho<br>Prision Sistemas Mars.A. Philips Argentino S.A.<br>Division Sistemanno S.A.<br>Medicos

Página 2 de 11

Ing. Germán Andrés Vidan Co. Director Técnico Philips Argentina S.A. - Healthcare

**PHILIPS** INSTRUCCIONES DE USO Anexo III.B

Central de Monitoreo Philips SureSigns

conectados, el problema continúa, póngase en contacto con el ingeniero biomédico o con un miembro del servicio técnico para que lo reparen inmediatamente.

Si el sistema está configurado para la monitorización de varias páginas y el ratón o el teclado dejan de funcionar, siga los protocolos y procedimientos de la instalación respecto a una pérdida de la monitorización central. Compruebe lodos los pacientes, especialmente aquellos que están en páginas no visibles.

Mantenga limpio el ratón. Elimine la suciedad y el polvo del ratón para asegurarse de que funciona correctamente. No utilice un ratón inalámbrico con SureSigns Cenlral.

#### Resbicciones de uso

Un médico o personal autorizado por él deberá evaluar los artefactos en el ECG y otras formas *de* onda fisiológicas causadas por interferencias electromagnéticas, a fin *de* detenninar si afectarán negativamente al diagnóstico o tratamiento del paciente

#### ~2

#### Uso previsto

Philips SureSigns Central está diseñado para la visualización central *de* ondas fisiológicas, parámetros y tendencias *de* otros dispositivos médicos de la red (monitores *de* paciente y monitores *de* constantes vitales) de varios pacientes.

Proporciona un sistema secundario *de* notificación al usuario de alarmas procedentes de otros dispositivos médicos *de* la *red.* Proporciona la vista retrospectiva a las condiciones de las aiarmas, ondas fisiológicas y parámetros de varios pacientes. El uso previsto dela impresora, si existe, es el de proporcionar una copia impresa del texto, los gráficos y los datos de las ondas.

Phiiips SureSigns Central puede proporcionar un sistema de conexión e intercambio de información con sistemas externos. Philips SureSigns Central está diseñado para utiiizarse en hospitales y en sistemas *de* cuidado *de* pacientes fuera del hospital (como clínicas, instalaciones de cirugia ambulatoria, instalaciones de asistencia sanitaria a largo plazo y consultorios médicos) en los que la atención sanitaria la prestan profesionales de la salud.

#### Restricciones de uso

Un médico o personal autorizado por él deberá evaluar los artefactos en el ECG y otras formas *de* onda fisiológicas causadas por interferencias electromagnéticas, a fin de detenninar si afectarán negativamente al diagnóstico o tratamiento del paciente.

#### 3.3

Philips SureSigns Central proporciona una monitorización remota continua y un sistema secundario *de* notificación *de* alarmas de hasta 32 camas. Muestra formas *de* onda, datos numéricos y alarmas *de* los monitores SureSigns compatibles.

#### Componentes del sistema

• Software Philips SureSigns Central (S863291)

*)*

- Host dei PC
- Conmutador de red
- Clave *de* licencia
- Pantalla LCD
- Barra del aitavoz externo
- Teclado y ratón

זה<br>מ<sup>26</sup>/ספו

Philips APODER Thorics<br>Islon Sistempo S.A.<br>Islon Sistemas Max. Philips Argenting S.A.<br>Division Sistemas Medicos

Ing. German f<sup>indrés</sup> Vidan Co-Director Technol Philips Argentina S.A. - Healthcare

Página 3 de 11

f

医马

ol jo

**ENTRAD** 

Ï

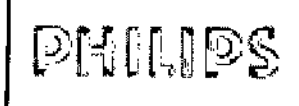

INSTRUCCIONES DE USO Anexo IILB Central de Monitoreo Philips SureSigns

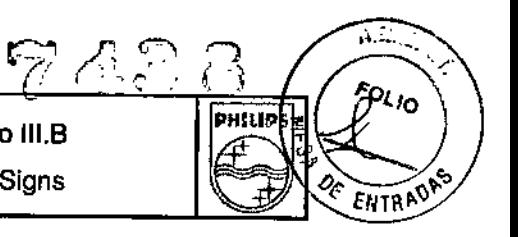

#### Monitores compatibles

Entre los monitores de SureSigns compatibles se incluyen los monitores de paciente VM4, VM6 y VM8 con la versión del software A.03 o posterior

#### Diagrama de red

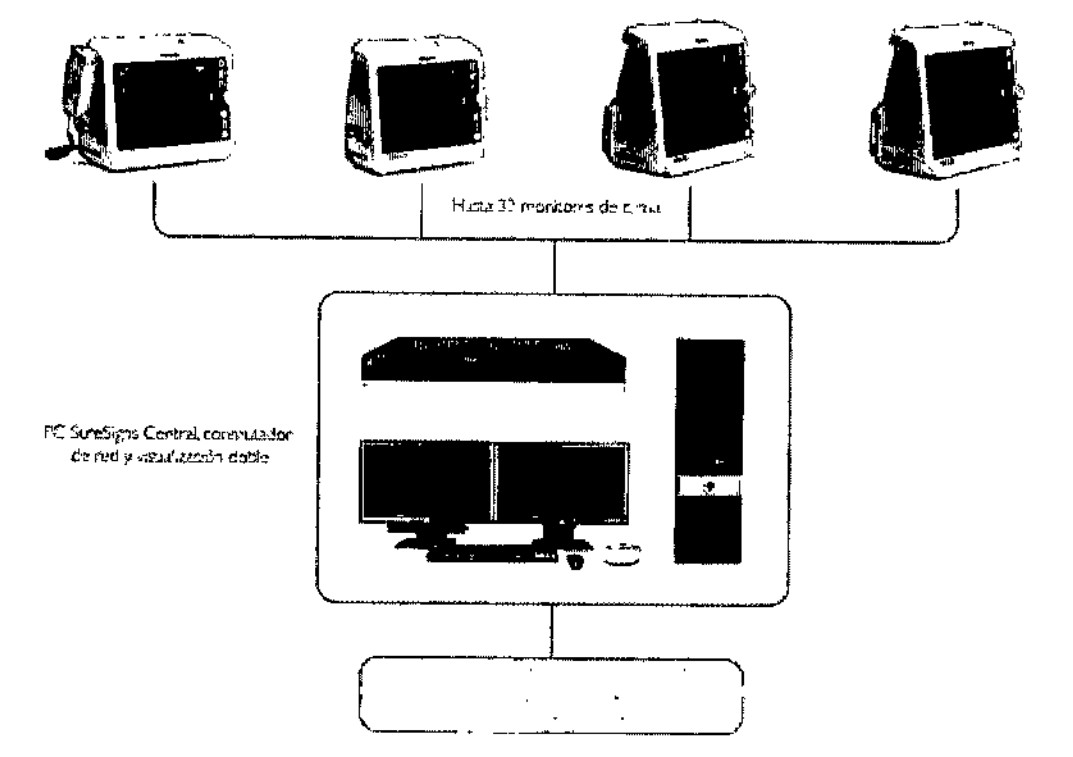

#### 3.4;3.9

#### Consulta y modificación de la configuración del sistema

La ficha Sistema de la ventana Configuración del sistema incluye una sección de solo lectura que proporciona información sobre SureSigns Central, varios ajustes de configuración del sistema y el botón Test del audio. Para obtener mas información sobre el test del audio, consulte "Prueba de la barra del altavoz" en el capítulo correspondiente.

Nota - La ventana Configuración del sistema contiene varias fichas, incluida la de Sistema. El usuario solo puede acceder a la ficha Sistema. El resto de fichas están protegidas mediante contraseña.

#### Consulta de la configuración del sistema

Pasos para consultar la configuración actual del sistema:

/

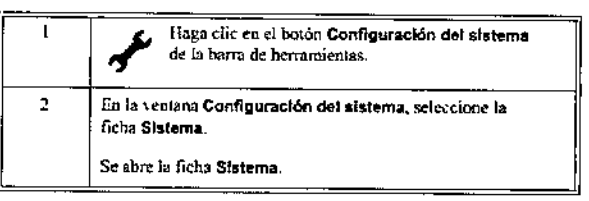

La información de solo lectura de la ficha Sistema incluye lo siguiente:

• Configuración: el código de la ciave de licencia, el número máximo de camas y el número de pantallas autorizadas mediante la ciave de licencia.

Tharigen<br>RO **DOERARO** Philips ANGERANO<br>Philips ANGERANO<br>Vision Sistemas Month Philips Angenting of<br>Division Sistenting S.A.<br>Sistemas Medicos

**Ing. German Andrew WAA**<br>Co-Director Techico<br>Philips Argentina S.A. - Healthop Philips Argentina S.A. - Healthcare

Página 4 de 11

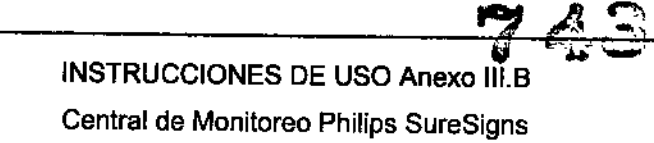

 $\mathbf{r}$ 

**PHILIDS** 

Ä.,

<sup>to</sup>uo

**ENTRADE** 

- Clave de licencia: el número de serie de la clave de licencia y la carga restante en la batería de la clave de licencia.
- Versión software: la versión actual del software de SureSigns Central y la versión del sistema operativo.
- Idioma: el idioma configurado actualmente en SureSigns Central.
- Dirección MAC de LAN: la dirección MAC de LAN única asignada a SureSigns Central.
- Dirección IP de LAN: la dirección IP de LAN asignada actualmente a SureSigns Central.
- Espacio libre en disco: la cantidad de espacio libre en el disco duro del sistema y el número estimado de días restantes para que esté lleno el disco.
- Nombre eslación central: el nombre que el administrador del sistema ha asignado a SureSigns Central. El Nombre estación central también aparece en el Menú Sistema del monitor de cama.
- Tamaño de pantalla: el tamaño de una o de las dos pantallas conectadas a SureSigns Central.
- Resolución de pantalla: la resolución actual de una o de las dos pantallas conectadas a SureSigns Central.
- Tamaño de pixel: el tamaño de pixel actual una o de las dos pantallas conectadas a SureSigns Central.

#### Modificar la configuración del sistema

**PHILlPS**

Pasos para cambiar la configuración del sistema:

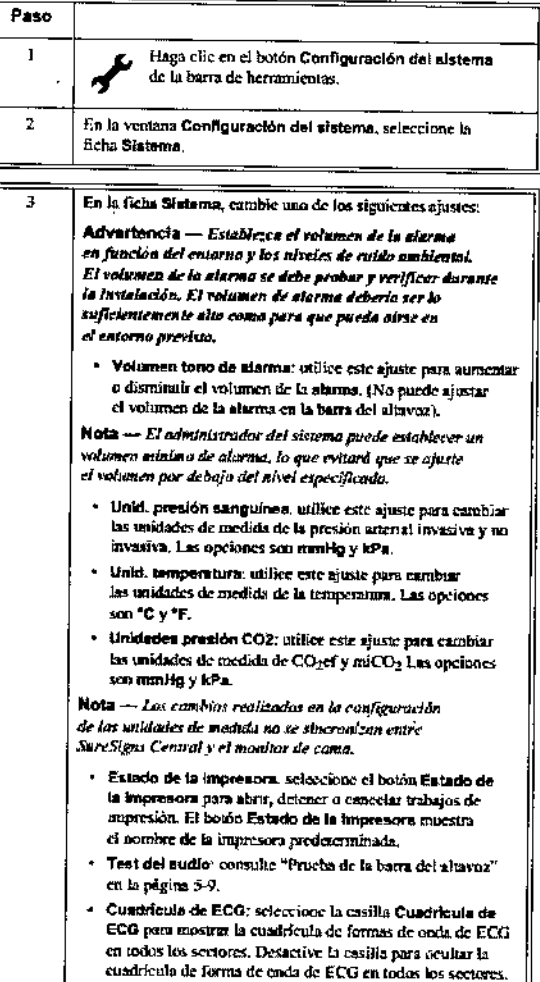

#### Monitorización fija y flexible

El administrador del sistema configura la disposición de la página según el modelo de uso de la unidad.

*I*

ARAS SIGNON<br>Philips Arcentino S.A.<br>Vision Sistemas Mack **CASRADO** origen Philips Argenting S.A.<br>Division Sistemas Medicos

*Ing. German Andrés Vidan* e Co-Director **Andrés Vidan**<br>Philips American Técnico Co-Director Técnico *.•...•, - Health* care

Página 5 de 11

**PHILIPS** INSTRUCCIONES DE USO Anexo III.B Central de Monitoreo Philips SureSigns

- En una unidad en las que se utiliza el *modelo* de uso *de* monitorización fija, los monitores permanecen en una ubicación física fija y se asignan a un sector fijo en una pagina. El administrador del sistema también puede bloquear la disposición, que impide cambiar las asignaciones de los sectores.
- En una unidad se puede utilizarla monitorización flexible si hay más camas que monitores. Este modelo de uso le pennite trasladar los monitores de una ubicación a olra, segun sea necesario. Para poder utilizar el modelo de uso de monitorización flexible, el administrador del sistema puede configurarlo de una de estas dos formas:
	- El monitor siempre aparece en el mismo sector, independientemente de la ubicación física del monitor. El administrador del sistema bloquea la disposición para que no pueda volver a asignar el monitor a otro sector.
	- El monitor se puede volver a asignar a otro sector con cada uso. El administrador del sistema no bloquea la disposición.

En la instalación inicial, cada monitor se asigna a un sector. Si desconecta un monitor de la red y después se vuelve a conectar a ia red, este aparecera en el mismo sector al que estaba asignado inicialmente.

Si traslada el monitor de una ubicación a otra, plantéese si necesita volver a asignar el monitor a otro sector en la misma pagina o en otra pagina distinta, o si necesita cambiar el nombre del monitor.

#### 3.8

#### limpieza del sistema

Mantenga los ventiladores del PC, el teclado, el ratón, los cables y los accesorios limpios de polvo y suciedad. Precaución

Evite llevar comida o bebida cerca de SureSigns Central. Evite derramar líquidos. Si se derrama líquido en alguna parte de SureSigns Central, póngase en contacto con el administrador del sistema.

No utilice materiales abrasivos, lejía o disolventes fuertes en ninguna parte de SureSigns Central.

No rocíe liquidas de limpieza directamente en las partes del sistema.

No esterilice mediante vapor ni limpie mediante ultrasonidos ninguna parte de SureSigns Central.

Póngase en contacto con el administrador del sistema para sustituir cualquier componente que muestre signos de daño o deterioro.

Siga el procedimiento que se indica a continuación para limpiar los componentes de SureSigns Central: Pasos para limpiar los componentes del sistema:

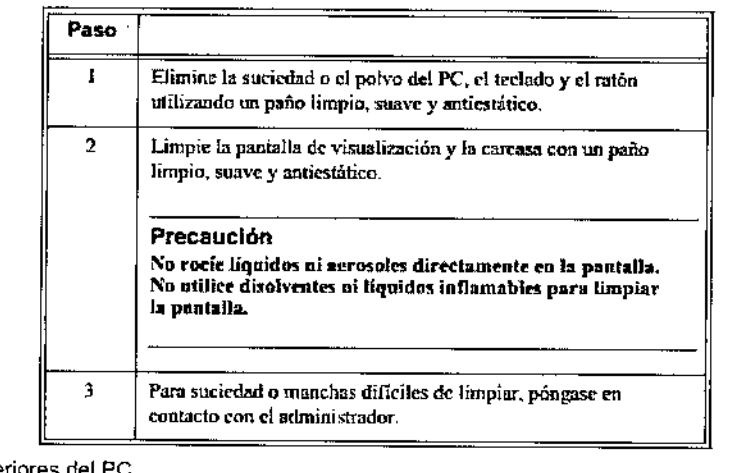

• Partes exteriores del PC

• Ratón

Philips Archard<br>Philips Archard<br>Sistemps 3 Philips Argenting S.A.<br>Division Sistemas Medicos

Pantalla del monitor y carcasa

/

**<sup>Ing,</sup> Germán Aledrós Vida** Philips Argentina S.A. - Healthcare Página 6 de 11

A.H.

**<sup>02</sup>/0** 

TRA<sup>OI</sup>

þ

ł

 $\mathbf{I}$ 

1 Ï

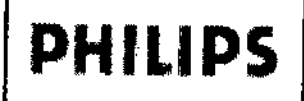

PHILIPS<sup>IMSTRUCCIONES DE USO Anexo III.B</sup> Central de Monitoreo Philips SureSigns

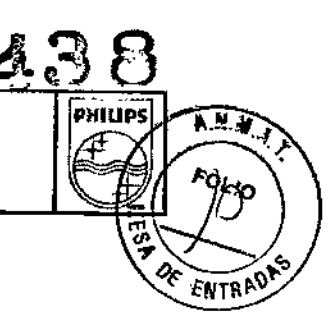

 $\mathbf{I}$ 

ł. k

- Exterior del teclado y partes superiores de las teclas
- **Cables**
- Clave de licencia

#### 3.11

#### Alarmas técnicas

SureSigns Central muestra las alarmas técnicas que se producen en SureSigns Central yen el monitor de cama.

#### Alarmas técnicas de SureSigns Central

Las alarmas técnicas de SureSigns Central aparecen en el panel de mensajes, en la parte inferior de la página. El color de la alarma técnica se basa en la prioridad de la alarma (rojo, amarillo o azul). Si hay más de una alarma técnica, los mensajes se alteman cada 1.5 segundos.

la alarma de Sin datos de la cama es similar a otras alarmas técnicas, aunque no aparece en el panel de mensajes y tiene algunas diferencias en cuanto al comportamiento. Para obtener más información, consulte la sección "Alarma de Sin datos de la cama".

La tabla siguiente contiene una lista alfabética de las alarmas técnicas de SureSigns Central.

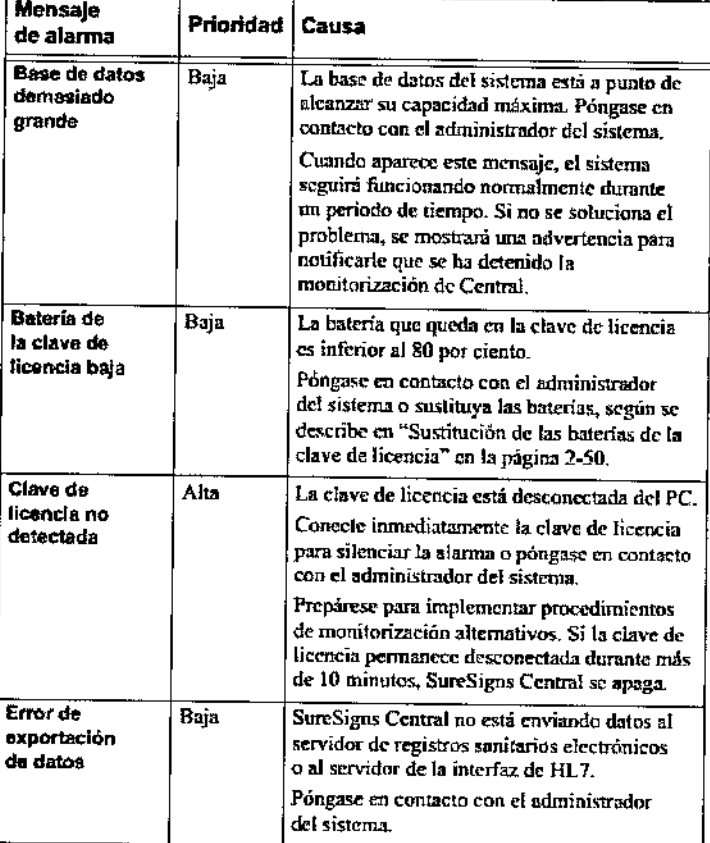

*Pablo lo Th rigen APOD\_ AD* Philips  $Arg$ <sup> $\phi$ </sup>/ing  $\frac{1}{2}$  *A*. *D" ",",!na A IVlsion Si / " " s E'lT)os M'"'d" .,. leos*

/

Ing. Germán Andrés Vldan Co-Director Técnico Philips Argentina S,A - Healthcare

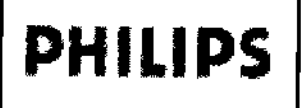

INSTRUCCIONES DE USO Anexo III.B

Central de Monitoreo Philips SureSigns

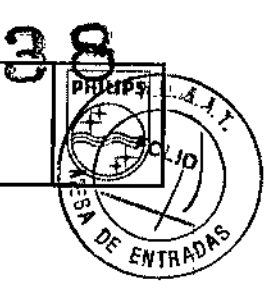

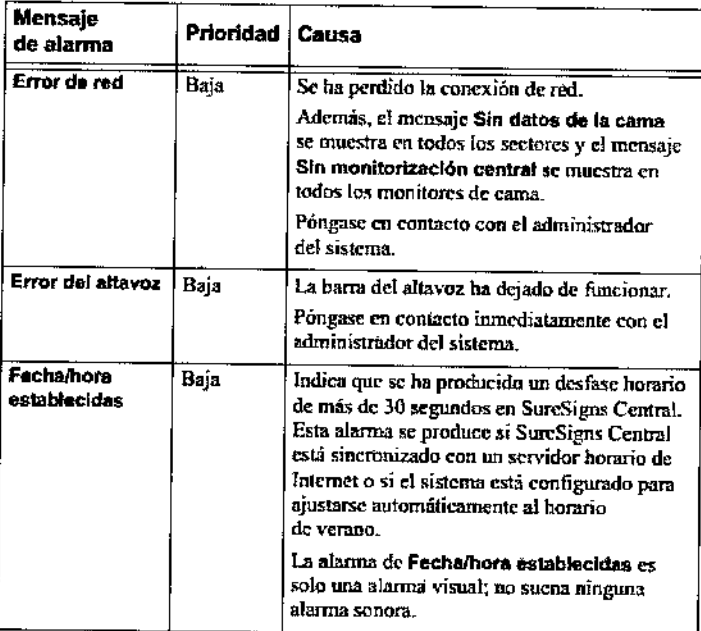

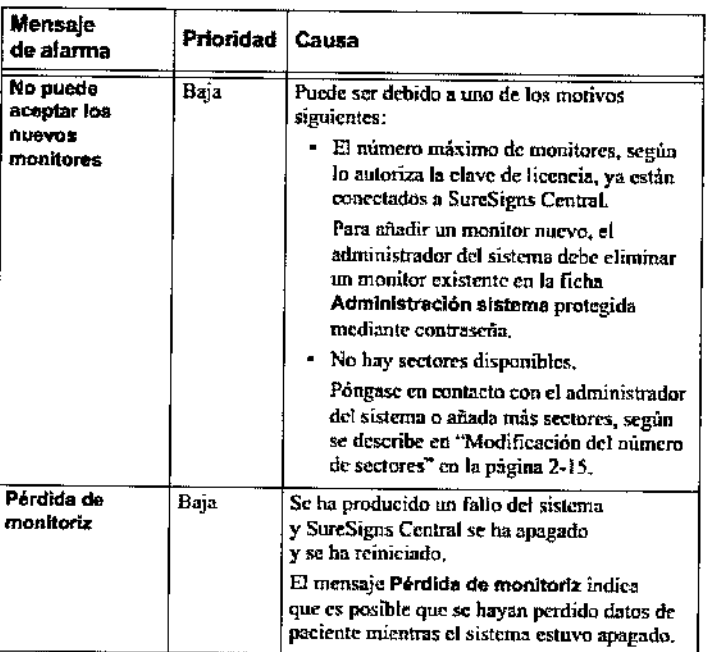

#### Silenciar una alarma técnica de SureSigns Central

Pasos para silenciar una alarma técnica de SureSigns Central y borrar el mensaje de la alarma:

· Haga clic en el panel de mensajes.

#### Alarmas técnicas del monitor de la cama

Las alarmas técnicas que ocurren en el monitor de cama aparecen en la lista de alarmas del sector. Para obtener información sobre las alarmas técnicas del monitor de cama, consulte las Instrucciones de uso de su monitor.

 $3.12$  $P_{\text{Ciblo}}$ l*ugus*to *Th* APODERADO <sup>irigen</sup> Philips Argenting & A. Division Sistemas Medicos

Ing. Gerk Indrés Vidan Co-D **é**ctor Tachico Philips Argentina S.A. - Healthcare

Página 8 de 11

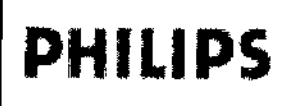

**INSTRUCCIONES DE USO Anexo III.B** Central de Monitoreo Philips SureSigns

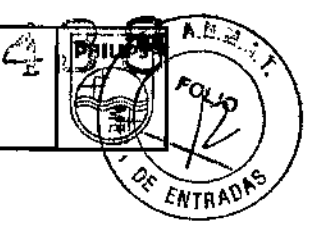

Especificaciones ambientales

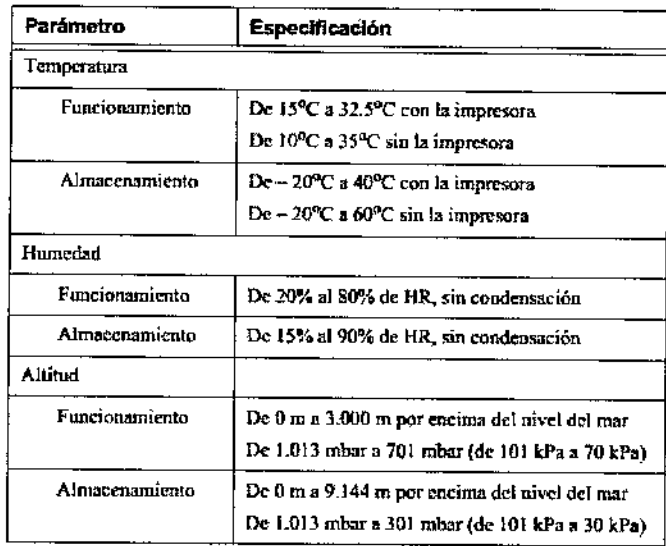

#### Compatibilidad electromagnética

Los equipos electromédicos pueden generar o recibir interferencias electromagnéticas. Este producto se ha evaluado para compatibilidad electromagnética (EMC) con los accesorios apropiados según IEC 60601-1-2:2007, la normativa internacional para EMC en lo que respecta a equipos médicos eléctricos. Esta norma IEC se ha adoptado en la Unión Europea como la European Norm, EN 60601-1-2:2007.

Las interferencias de radiofrecuencia (RF) de dispositivos de transmisión cercanos pueden afectar negativamente al rendimiento del producto. Antes de utilizar éste deberá evaluarse la compatibilidad electromagnética con dichos dispositivos cercanos.

Los equipos de comunicación por radiofrecuencia fijos, portátiles y móviles también pueden afectar al rendimiento de los equipos médicos. Consulte a su proveedor de servicio cuál es la distancia de separación mínima recomendada entre los equipos de comunicaciones de RF y el producto.

Los cables y otros accesorios que deben cumplir la norma se enumeran en la documentación que se suministra con el producto.

#### Advertencia

La utilización de accesorios y cables que no sean los que se especifican en la documentación del producto puede dar lugar a un aumento de las emisiones o a un descenso de la inmunidad del producto.

El producto no se debe utilizar cerca de otros equipos ni apilarlos sobre los mismos. En el caso de que deba apilar el producto, debe comprobar que puede funcionar correctamente con la configuración necesaria antes de utilizar el producto.

#### Reducción de interferencias electromagnéticas

El producto y sus accesorios pueden interferir con otras fuentes de RF y causar ráfagas continuas y repetitivas de la línea de alimentación. Entre los ejemplos de otras fuentes de interferencias de radiofrecuencia se encuentran otros dispositivos médicos eléctricos, productos celulares, equipos de tecnología de la información y transmisiones de radio o televisión. Si detecta interferencias, indicadas por artefactos en el ECG o variaciones drásticas en los valores de medición de parámetros fisiológicos, intente localizar la fuente. Analice lo siguiente:

¿Las interferencias se deben a una aplicación incorrecta de los electrodos o sensores? Si es así, aplique de nuevo los electrodos y sensores correctamente según las indicaciones que aparecen en las Instrucciones de uso del producto.

Division S

Ing. Ger Andrés Vidan

Página 9 de 11

I

Co-Dubtor Técnico Philips Argentha S.A. Healthcare

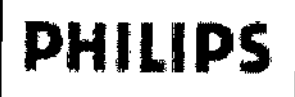

**INSTRUCCIONES DE USO Anexo III.B** Central de Monitoreo Philips SureSigns

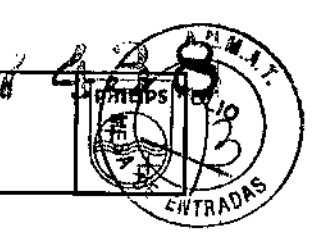

 $\mathsf{I}$ 

ŧ

- ¿Las interferencias son intermitentes o constantes?
- ¿Las interferencias se producen únicamente de determinados lugares?
- ¿Las interferencias sólo se producen cuando el dispositivo se encuentra muy cerca de determinados equipos médicos?
- ¿Sufren cambios importantes los valores de medición de los parámetros cuando el cable de alimentación  $\bullet$ de CA del dispositivo que se sospecha que interfiere está desenchufado?

Una vez localizada la fuente, trate de reducir la interferencia aumentando en lo posible la distancia entre el producto y la fuente. Si necesita ayuda, póngase en contacto con su representante local de servicio.

#### Restricciones de uso

Un médico o personal autorizado por él deberá evaluar los artefactos en el ECG y otras formas de onda fisiológicas causadas por interferencias electromagnéticas, a fin de determinar si afectarán negativamente al diagnóstico o tratamiento del paciente.

#### $3.16$

Específicaciones de hardware Sistema

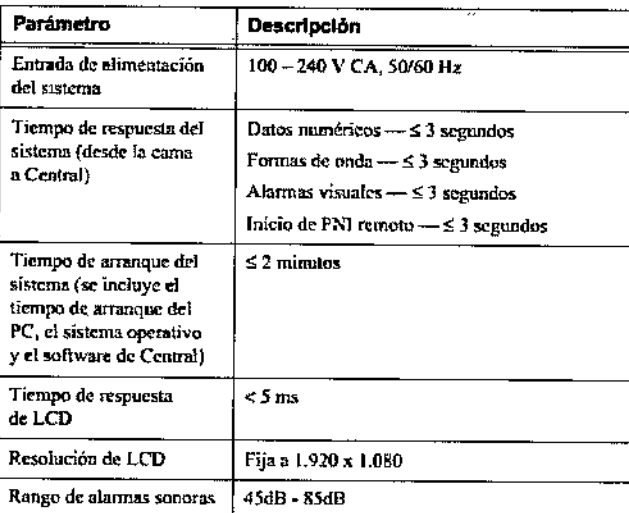

#### Clave de licencia

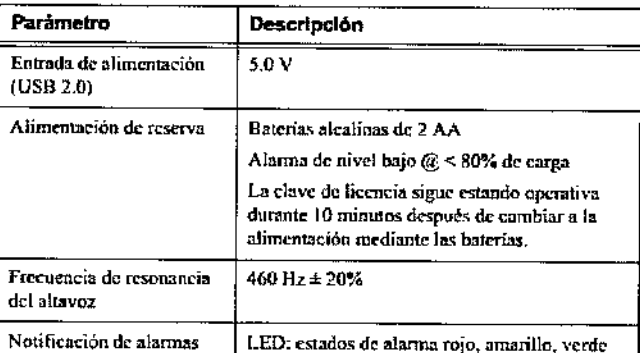

Especificaciones de software

Pablo gűsto (tharigen PDERAD n Philips A rgentina S.A. Division Sistemas Medicos

Ing. Germán Andrés Vidan

 $c_{o\text{-}D_{l}\text{-}\mathrm{eclor}}$   $\check{\tau}_{\mathrm{e_{C\text{-}R}\text{-}\mathrm{c}}\mathrm{o}}$ Philips Argentina S.A - Healthcare Página 10 de 11

 $(430$ 

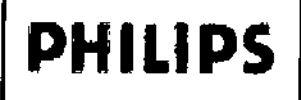

# **INSTRUCCIONES DE USO Anexo III.B** Central de Monitoreo Philips SureSigns

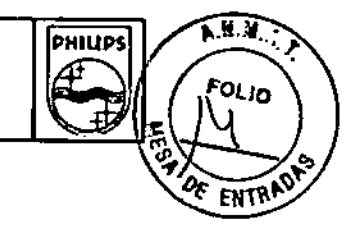

 $\mathbf{I}$ 

 $\mathbf{I}$ 

j.

 $\overline{4}$ 

 $\overline{\mathbf{1}}$ 

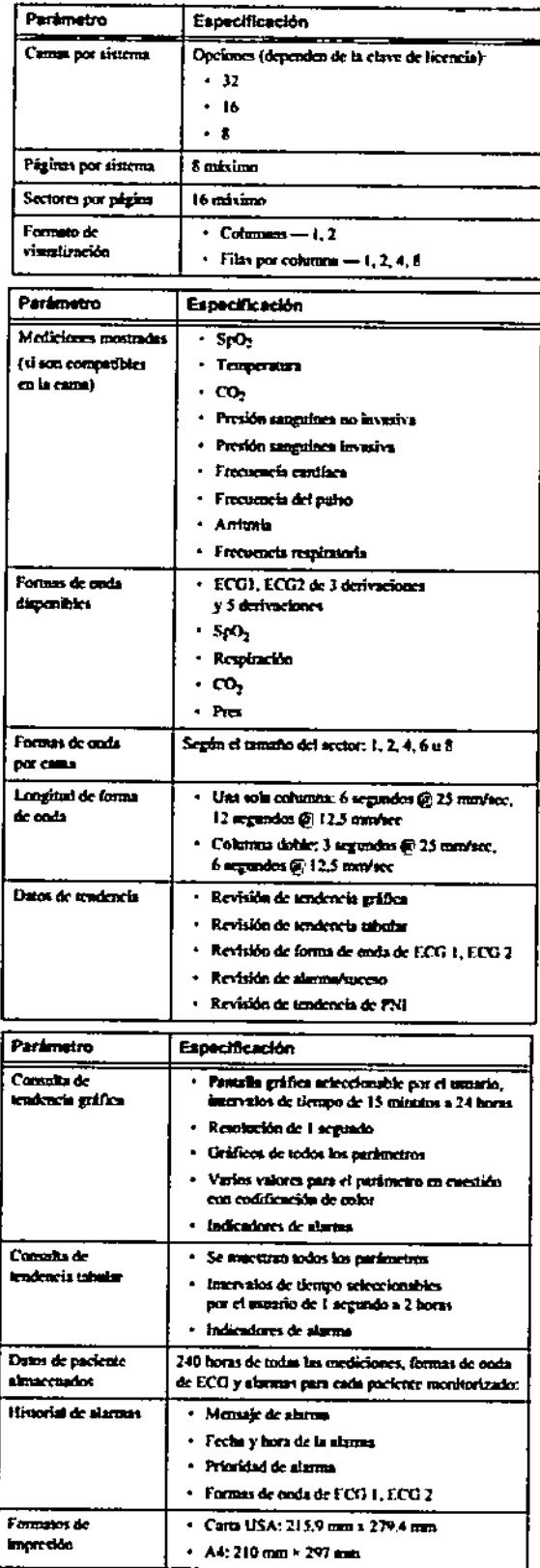

Angusto Thailgen Vο Philips Argentina S.A.<br>Division Sistenbos Medicos

Ing. Germán Andrés Vidan

The Community Technology<br>Co-Director Tecnico<br>Philips Argentina S.A. - Healthcare

Página 11 de 11

*''2014 - Año de Homenaje al Almira/lte Guillenno Bmw/I, en el Biten/enario del Combate ~I\TajJalde MO/ltevideo"*

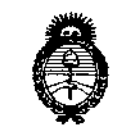

Ministerie de Salud .<br>Fioretaria de Políticas ,<br>Gigulaeiin e Institutis<br>T. X., W. L. T

**ANEXO III** 

CERTIFICADO

Expediente NO: 1-47-9058/14-9

**El Administrador Nacional de la Administración Nacional de Medicamentos,** Alimentos y Tecnología Médica (ANMAT) certifica que, mediante la Dispoșición NO**""1"'4'3"8** de acuerdo <sup>a</sup> lo solicitado por PHILIPS ARGENTINAS,A" se autor~ó **la inscripción en el Registro Nacional de Productores y Productos de Tecnología Médica (RPPTM), de un nuevo producto con los siguientes datos identificatorios característicos:**

**Nombre descriptivo: Central de monitoreo.**

Código de identificación y nombre técnico UMDNS: 12-636 Sistemas de **Monitoreo Fisiológico.**

Marca(s) de (los) producto(s) médico(s): PHILIPS,

Clase de Riesgo: Clase III.

**Indicación/es autorizada/s: Está diseñada para la visualización central de ondas fisiológicas, parámetros y tendencias de otros dispositivos médicos de la red (monitores de paciente y monitores de constantes vitales) de varios pacientes. Proporciona un sistema secundario de notificación al usuario de alarmas procedentes de otros dispositivos médicos de la red y una vista retrospectiva a las condiciones de las alarmas, ondas fisiológicas y parámetros de varios pacientes.**

Modelo/s: Philips SureSigns Central: La Central SureSigns Central de Philips **863291 está compuesta por el Software de la Central SureSigns Central de** Philips (5863291) con conjunto de hardware,

**Período de vida útil: 10 años.**

**Condición de venta: Venta exclusiva a profesionales e instituciones sanitarias. Nombre del fabricante: Philips Medical Systems.**

 $J/I$ 

Lugar/es de elaboración: 3000 Minuteman Road, Andover, MA 01810-1099, Estados Unidos.

Se extiende a PHILIPS ARGENTINA S.A. el Certificado PM-1103-181, en la Ciudad de Buenos Aires, a .......24 0CT 2014 ........., siendo su vigencia por cinco (5) años a contar de la fecha de su emisión.

DISPOSICIÓN Nº 7438

Ing. ROGELIO LOPEZ **Administracion Nacional** A.N.M.A.T.